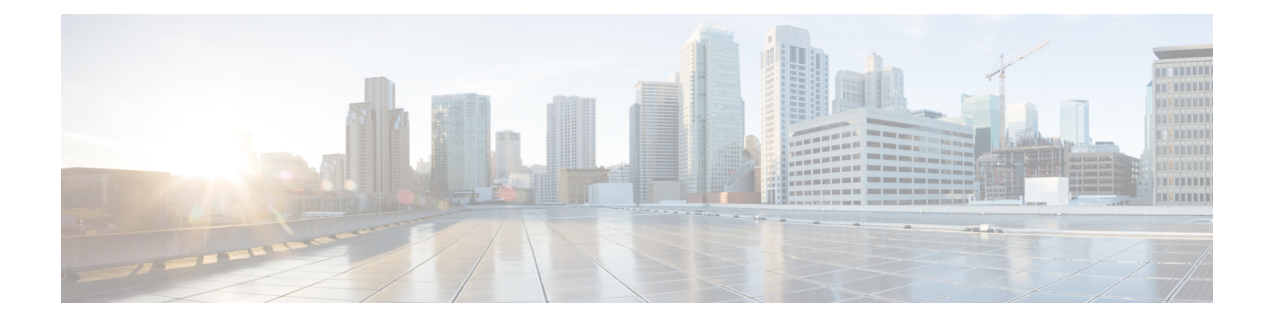

# **Installing and Configuring Licenses**

This chapter includes the following sections:

- [Information](#page-0-0) About Licenses, page 1
- Licensing Guidelines and [Limitations,](#page-0-1) page 1
- Default License [Configuration](#page-1-0) Settings, page 2
- [Obtaining](#page-1-1) and Installing a License, page 2
- [Changing](#page-3-0) the Serial Number in a License, page 4
- Verifying the License [Configuration,](#page-5-0) page 6
- Feature History for [Licenses,](#page-5-1) page 6

# <span id="page-0-1"></span><span id="page-0-0"></span>**Information About Licenses**

## **Licensing Guidelines and Limitations**

Use the following guidelines and limitations when configuring the permanent licenses:

- If you modify a permanent license key file, it is invalidated.
- When you purchase permanent licenses, the license key file is sent to you in an e-mail. The license key authorizes use on only the host ID device. You must obtain a separate license key file for each of your VSMs.
- A license file contains the number of licenses ordered for your VSM. One license is required for every active VM in the cloud.
- A VSM can have more than one license file depending on the number of VMs in the cloud.
- You must have a role equivalent to that of network-admin to install, uninstall, or copy a permanent license file. For information about user accounts and roles, see the *Cisco Nexus 1000V InterCloud Security Configuration Guide*.
- If you are installing multiple permanent licenses for the same VMs, also called license stacking, each permanent license key filename must be unique.
- If a license is in use, you cannot delete its license file. You must first transfer all licenses from the VMs to the VSM license pool before uninstalling the license file by powering down the VMs.
- When you install a permanent license file, all default and evaluation licenses are invalidated.

## <span id="page-1-0"></span>**Default License Configuration Settings**

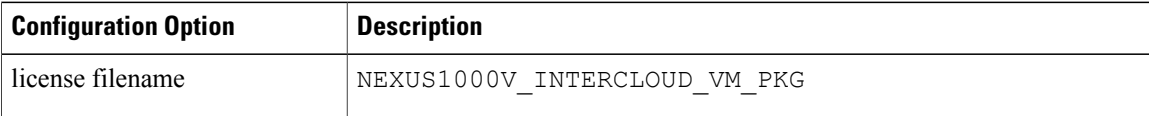

## <span id="page-1-1"></span>**Obtaining and Installing a License**

This section describes how to obtain the license file that is required for each VSM and then install it. This section includes the following topics:

- [Obtaining](#page-1-2) the License File, on page 2.
- [Installing](#page-2-0) the License File on the VSM, on page 3.

### <span id="page-1-2"></span>**Obtaining the License File**

License files have the following characteristics:

- A license file is tied to each VSM by the host ID or the serial number associated with the VSM device.
- A license file contains the number of licenses ordered for your VSM. One license is required for each VM, but no license is required for the VSM or InterCloud Switch or InterCloud Extender itself.
- A VSM can have more than one license file depending on the VMs in the cloud.

#### **Before You Begin**

• Make sure that you have your product authorization key (PAK),which is in your software license claim certificate.

If you cannot locate your software license claim certificate, contact contact Cisco [Technical](http://www.cisco.com/en/US/support/tsd_cisco_worldwide_contacts.html) Support.

- You are logged in to the CLI in EXEC mode.
- In this procedure, you must copy a license file. This process requires that your username has a role equivalent to that of the network-admin role which allows you to copy files. For information about user accounts and roles, see the *Cisco Nexus 1000V InterCloud Security Configuration Guide*.

#### **Procedure**

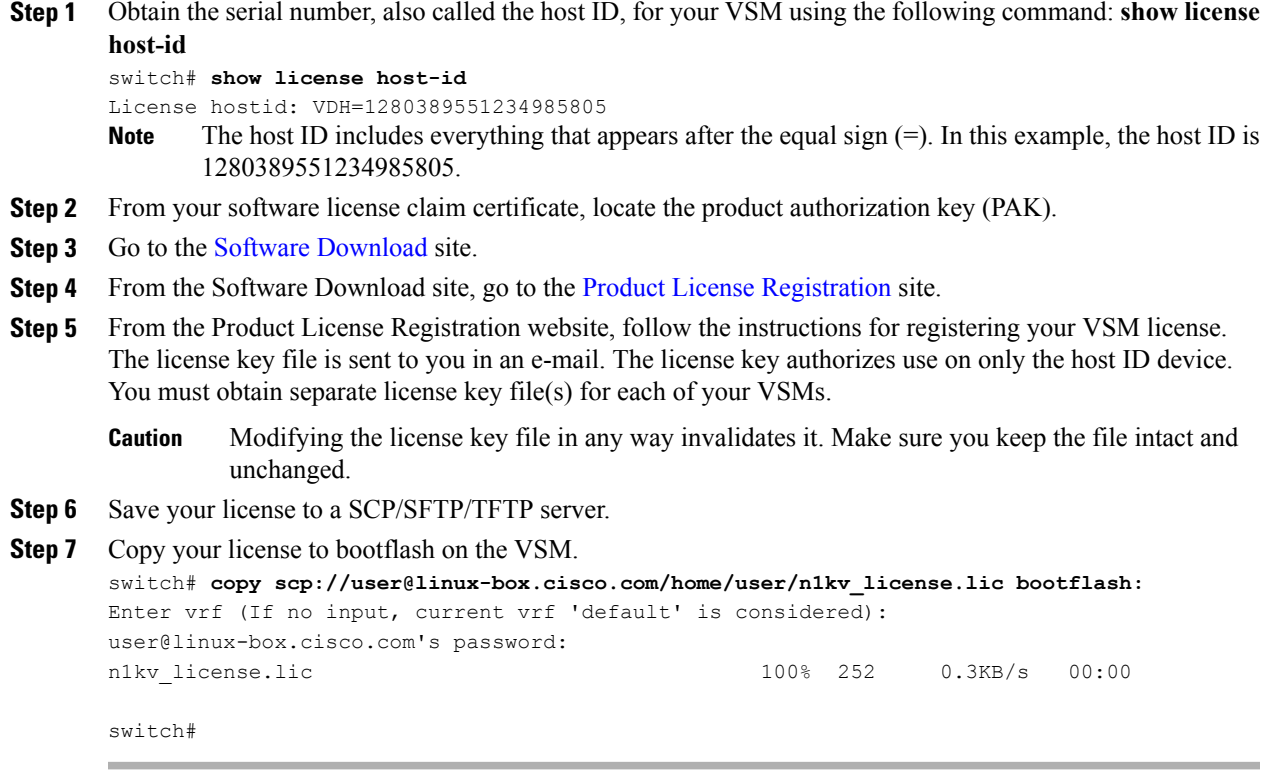

### <span id="page-2-0"></span>**Installing the License File on the VSM**

You can install the license files on the VSM. Default licenses are invalidated when a permanent license file is installed.

#### **Before You Begin**

- Make sure that the license file you are installing contains the number of licenses needed to cover all the VMs in the cloud.
- The example below installs the license file using the name kumo perm.lic. You can specify a different name if needed.
- If you are installing multiple licenses for the same VSM, also called license stacking, make sure that each license key filename is unique.
- Repeat this procedure for each additional license file you are installing, or stacking, on the VSM.
- You are logged in to the CLI in EXEC mode.
- You must have a role with privileges equivalent to that of the network-admin role to install a license. For information about user accounts and roles, see the *Cisco Nexus 1000V InterCloud Security Configuration Guide*.

#### **Procedure**

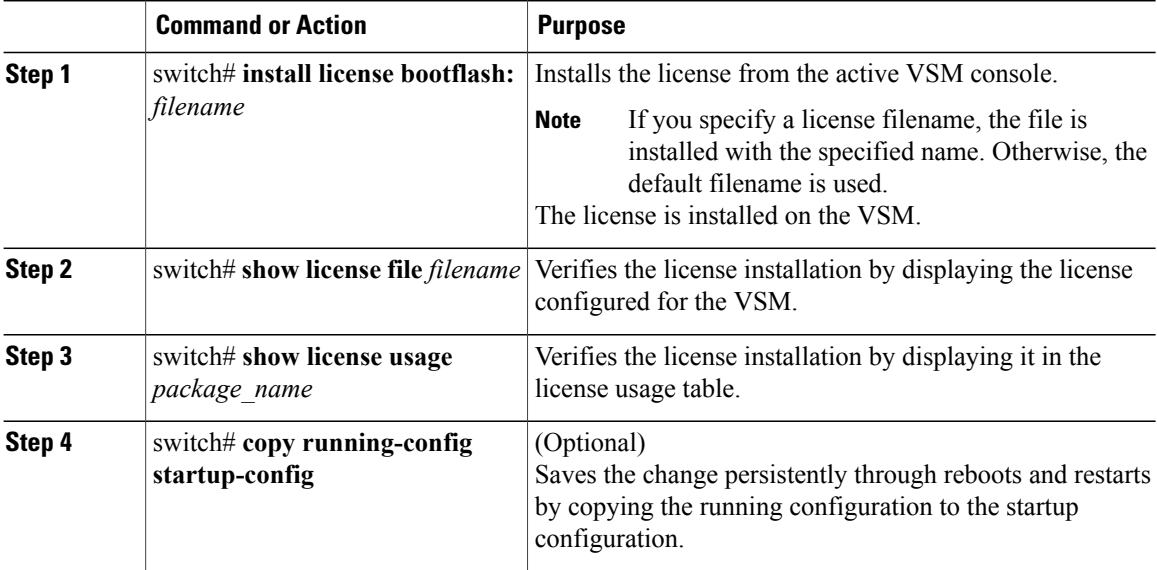

This example shows how to install a license file and then display its contents and usage:

```
switch# install license bootflash:kumo_perm.lic
Installing license ..done
switch# show license file kumo_perm.lic
kumo_perm.lic:
SERVER this host ANY
VENDOR cisco
INCREMENT NEXUS1000V INTERCLOUD VM PKG cisco 1.0 permanent 3 \
        HOSTID=VDH=1260092958136993530
        NOTICE="<LicFileID>20130605162046006</LicFileID><LicLineID>1</LicLineID>
 \setminus<PAK></PAK>" SIGN=D6A9A75E8E18
switch# show license file usage NEXUS1000V_InterCloud_VM_SERVICES_PKG
---------------------------------------
Feature Usage Info
                      ---------------------------------------
       Installed Licenses : 3
    Default Eval Licenses : 0
   Max Overdraft Licenses : 16
Installed Licenses in Use : 0
Overdraft Licenses in Use : 0
  Default Eval Lic in Use : 0
   Default Eval days left : 0
       Licenses Available : 19
          Shortest Expiry : Never
          ---------------------------------------
switch#
```
## <span id="page-3-0"></span>**Changing the Serial Number in a License**

You can change the serial number, or host ID, associated with a license. This process is also called rehosting and is required if you replace a VSM in your network with a new VSM.

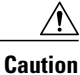

Service Disruption—When you remove a VSM from your network, the vEthernet interfaces on the VEMs are removed from service and the traffic flowing to them from virtual machines is dropped. This traffic flow is not resumed until you add a new VSM and new license file with the new host ID.

- A license file is tied to each VSM by the host ID associated with the VSM device.
- A license file contains the number of licenses ordered for your VSM. One license is required for every VM.
- A VSM can have more than one license file depending on the number of installed VMs.
- If you have multiple license files stacked on your VSM, repeat this process for each license file.

#### **Before You Begin**

- You have a copy of your existing license files with the host ID of the existing VSM.
- You are logged in to the CLI in EXEC mode.
- You must copy a license file. Your username must have the network-admin role that allows you to copy files. For information about user accounts and roles, see the *Cisco Nexus 1000V InterCloud Security Configuration Guide*.

#### **Procedure**

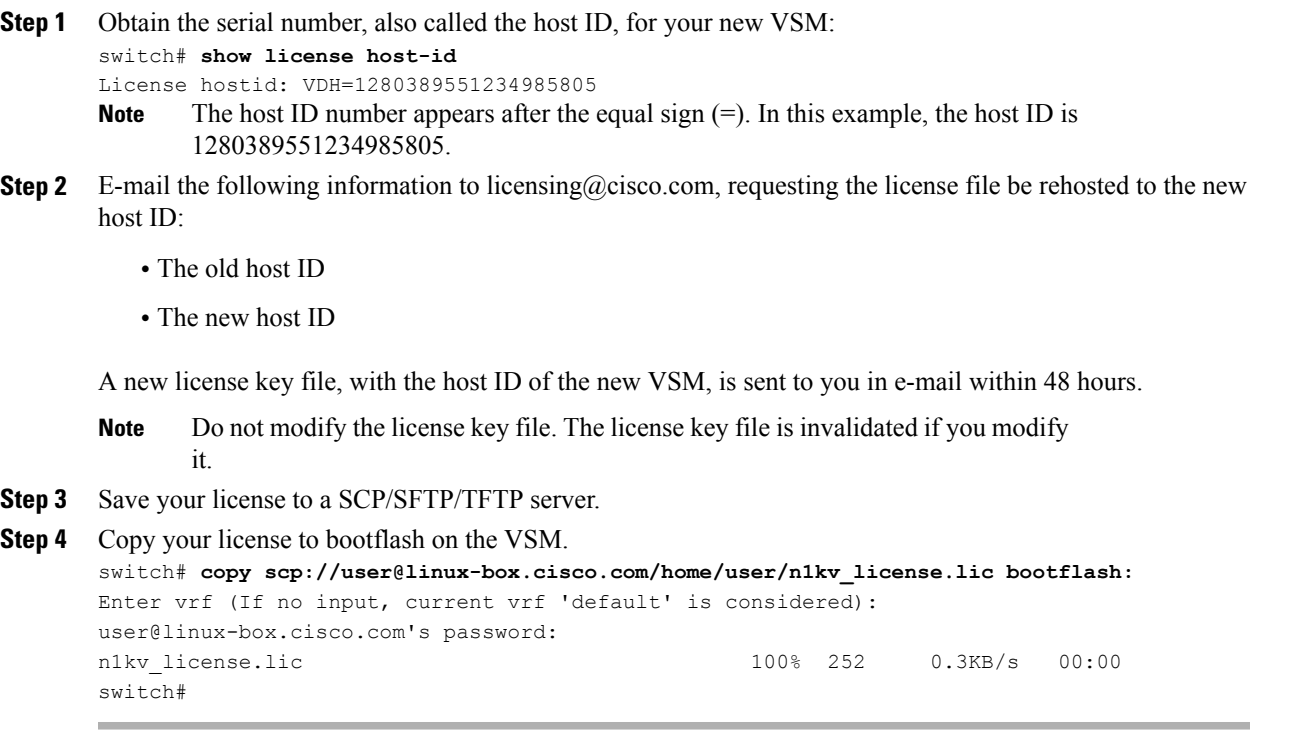

#### **What to Do Next**

Install the license file on the VSM. See [Installing](#page-2-0) the License File on the VSM, on page 3.

## <span id="page-5-0"></span>**Verifying the License Configuration**

To verify the license configuration, use one of the following commands:

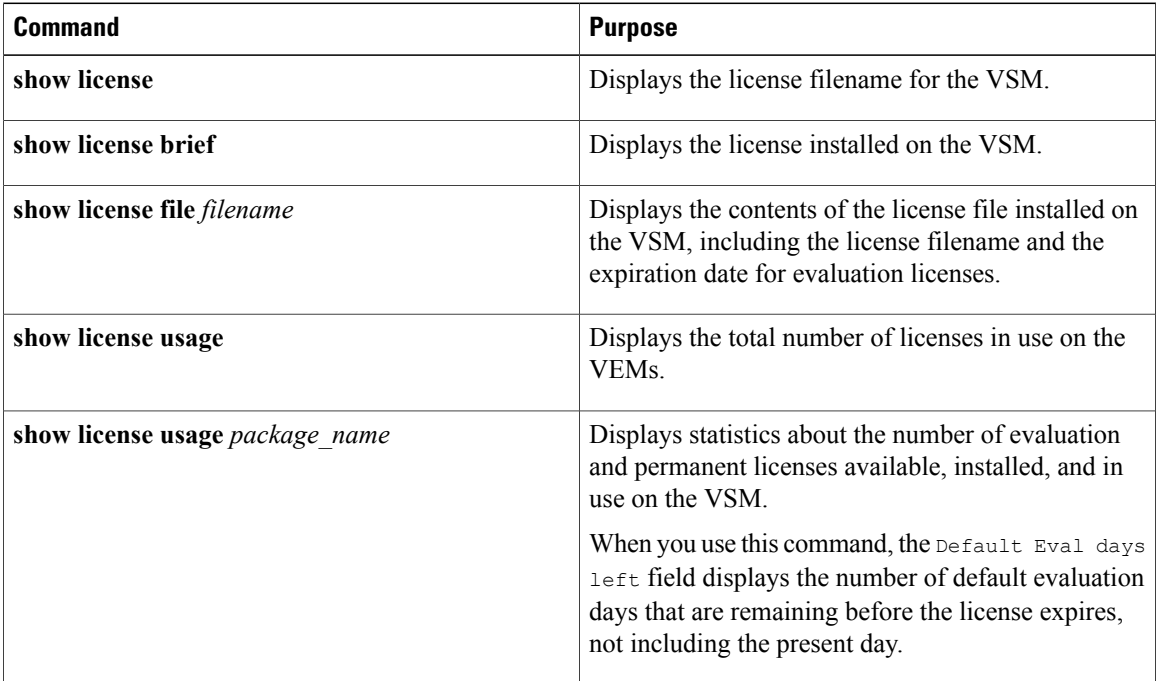

## <span id="page-5-1"></span>**Feature History for Licenses**

This table includes only the updates for those releases that have resulted in additions or changes to the feature.

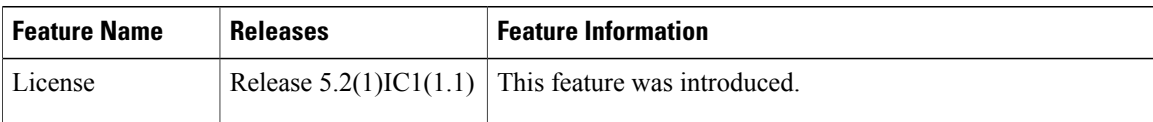